[schulportfolio,](https://openschulportfolio.de/tag:schulportfolio?do=showtag&tag=schulportfolio) [dokumentation](https://openschulportfolio.de/tag:dokumentation?do=showtag&tag=dokumentation), [anmeldung](https://openschulportfolio.de/tag:anmeldung?do=showtag&tag=anmeldung)

## **Methode zur Benutzeranmeldung ändern**

Standardmäßig verwendet openSchulportfolio eine eigene Benutzerverwaltung. Benutzer können vom Administrator des Portfolios unter dem Menüpunkt admin→Benutzerverwaltung angelegt, verändert oder gelöscht werden.

From: <https://openschulportfolio.de/>- **open | Schulportfolio**

Permanent link: **<https://openschulportfolio.de/dokumentation:auth-methods?rev=1271766724>**

Last update: **12.12.2018 15:54**

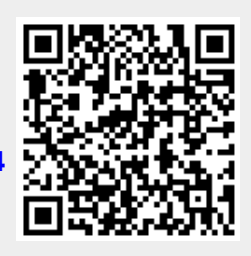